## Stop Motion STEM Projects

## How can I make my slides into a video?

After completing all of the slides in your stop motion animation, you may want to share it with others. A great way to do this is to publish the slide show with custom timings so that it starts and stops automatically. This isn't technically a video, but it will show the entire stop motion animation

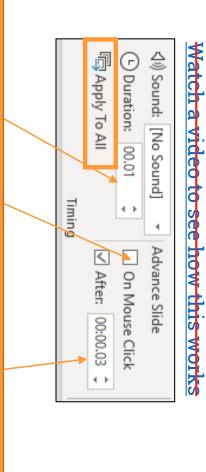

The duration should be small. 0.01 or 0.02 at most. You also want to set the slide to advance after a very small amount of time like 0.03 seconds. Play with this until you're happy with the result.

## Google Slides Publishing

This is how to play it automatically in Slides.

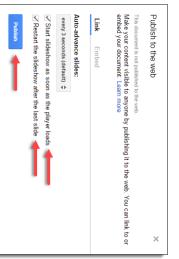

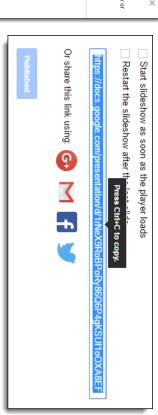

every 3 seconds, so you need to edit the link to reduce the delay between each slide. By default the "Publish to the web" link will open the slideshow fullscreen and start it playing with each slide advancing

When you look at the "Publish to the web" link, you will see the following at the very end: &delayms=3000. You can speed up the slideshow by **making this number smaller**. &delayms=250 is a good one to try

You will need to experiment with different values to **find the best speed for your slideshow** to produced the desired